# Writing Team: Tricks of the Trade **June Top Picks: More 17.05 Release Doc Issue 66**

**Be sure to attend the upcoming Tricks of the Trade webinar on June 27 from 3:30-4:00 PM ET. Watch for an invitation via email. Learn about more documentation related to the 17.05 release.**

## **Pick #1: [Where can I find what is included in the CU\\*BASE 17.05 release?](https://www.cuanswers.com/wp-content/uploads/17-17.05-Release-Summary.pdf)**

We talked about the first half of the CU\*BASE 17.05 Release Summary in the last webinar. This time we will focus on the second half, including more about marketing/management, lending, and accounting /back office features. Find the summary on the [Release Summaries page.](https://www.cuanswers.com/resources/doc/release-summaries/) Enter "release summary" in the CU\*Answers website Google search to find that page.

## **Pick #2: [How can I assign work to employees who don't initiate the sale?](https://www.cuanswers.com/wp-content/uploads/HowtoWorkwithMemberFollowUps.pdf)**

Now with the 17.05 release you can assign follow-ups to a different employee than the one that created the task. Learn more about the Tracker Reassignment Tool in the [Member Follow](https://www.cuanswers.com/wp-content/uploads/HowtoWorkwithMemberFollowUps.pdf)-Ups booklet. Find the booklet by entering "Member Follow-Ups 2017" in the CU\*Answers website Google search.

**Pick #3: [Where can I learn about changes to Automated Non-Returns?](https://www.cuanswers.com/wp-content/uploads/AutomatedNonReturns.pdf)**

Automated Non-Returns, also know as Courtesy Pay, is a popular service credit unions offer to members who take their balance below their available balance. Learn about new daily reviews and other exciting changes in the [Automated Non Returns](https://www.cuanswers.com/wp-content/uploads/AutomatedNonReturns.pdf)  [booklet.](https://www.cuanswers.com/wp-content/uploads/AutomatedNonReturns.pdf) Find the booklet by entering "Automated Non Returns 2017" in the CU\*Answers website Google search.

#### **Pick #4: [How can I mask account numbers so they are not printed on](https://www.cuanswers.com/wp-content/uploads/MiscellaneousMemberAccountForms.pdf)  [miscellaneous member account forms?](https://www.cuanswers.com/wp-content/uploads/MiscellaneousMemberAccountForms.pdf)**

Look no further that the [Miscellaneous Member Account forms booklet](https://www.cuanswers.com/wp-content/uploads/MiscellaneousMemberAccountForms.pdf) for information on the new masking feature that allows you to print forms without member account numbers. Find the booklet by entering "Miscellaneous Member Account Forms 2017" in the CU\*Answers website Google search.

#### **Pick #5: [What new flexibility has been added configuring Automated](https://www.cuanswers.com/wp-content/uploads/OnlineCreditBureauAccessConfigurationandApprovalMatrix.pdf)  [247 Loan Approvals?](https://www.cuanswers.com/wp-content/uploads/OnlineCreditBureauAccessConfigurationandApprovalMatrix.pdf)**

Now the Automated 24/7 loan matrix configuration is set according to days instead of months. Learn more in the booklet found on the CU\*BASE Reference page under "C." Refer to the configuration guide.

*[Refer to the Tricks of the Trade Newsletter Series page](http://www.cuanswers.com/resources/doc/tricks-of-the-trade-newsletter-series/) to review previous issues in the Tricks of the Trade.*

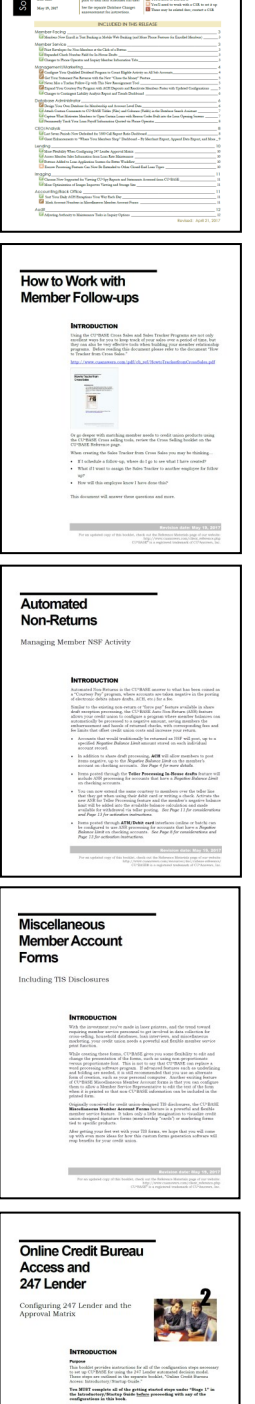

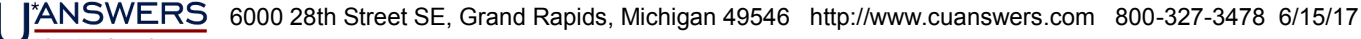